## LINK CAN Lambda 設定方法

① PCLINK、メニューバー「ECU制御」より「CAN設定」を開きます。

② 下図の様に設定します。

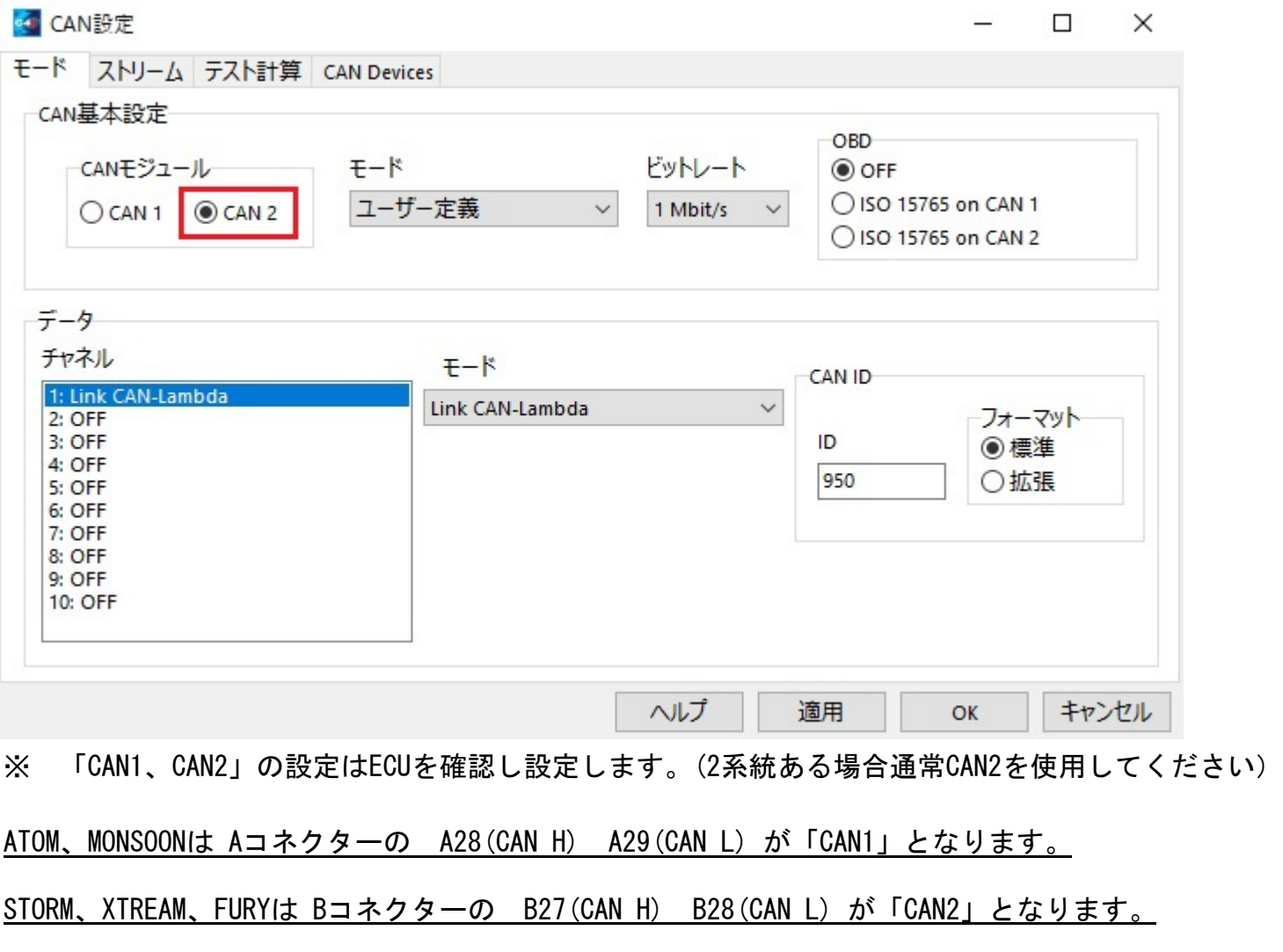

※ATOM, MONSOON (CAN1のみ) STORM (CAN2のみ) XTREAM, FURY (CAN1<sub>(別途コネクター必要)</sub>+CAN2)

- ③ PCLINK、サイドバーの「ECUセッティング」→「アナログ入力」→「ラムダ1」を開く。 プラグインECUの場合は、基板上シルク印刷を確認してください。
- ④ ラムダセンサー制御を下図のように「LINK CAN」を選択します。

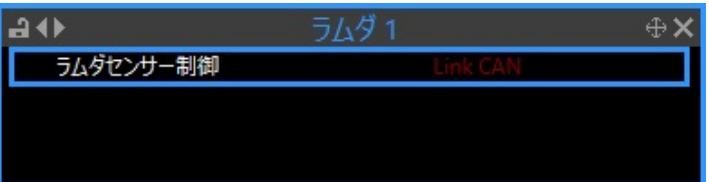

- ⑤ エンジン始動後、訳20秒ほどで表示されるようになります。
- ※ 動作の確認方法は「F12キー」を押して「ランタイム値」で確認できます。

## ※ CAN通信の確認方法は「CAN」タブの「CAN#ステータス」で確認できます。

**Runtime Values** 

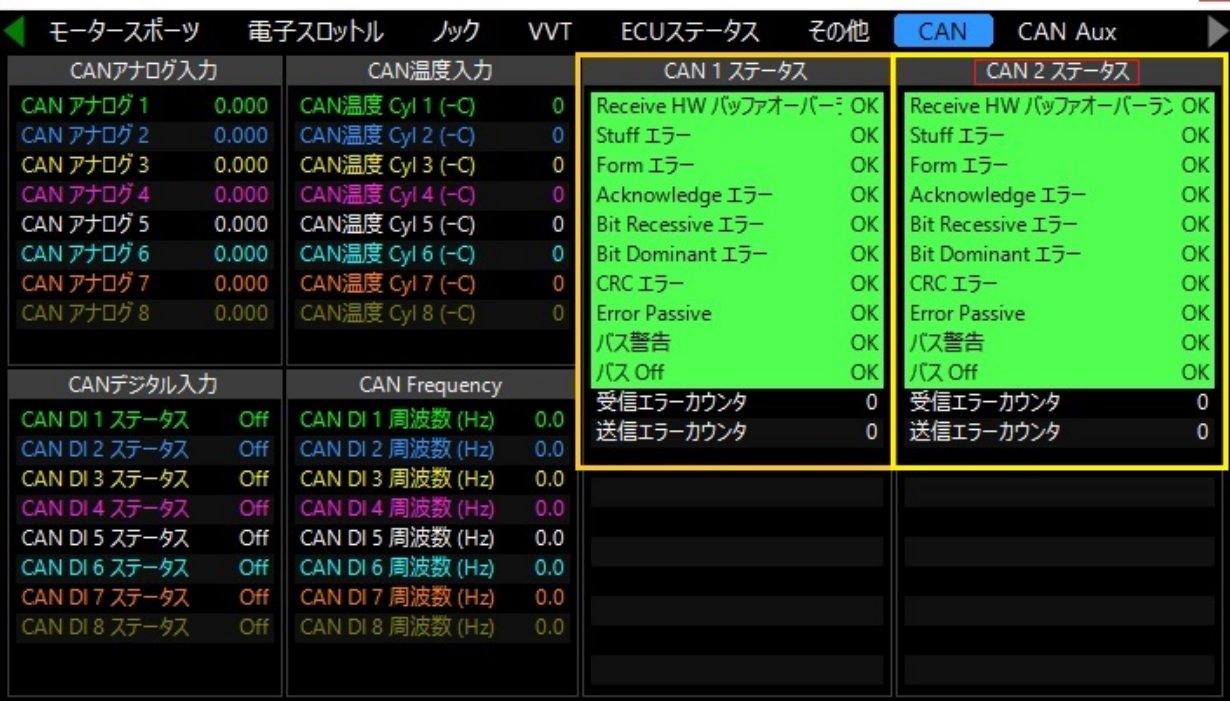

正常動作時は全てグリーン背景となります。

正常動作をしていない場合は、CAN配線のミス、設定不良等が考えられます。 (同時接続のCANデバイスがある場合、そのデバイスのエラーも表示します。)

※ 動作の確認方法は「ECUステータス」タブの「ラムダ1」で確認できます。

Runtime Values

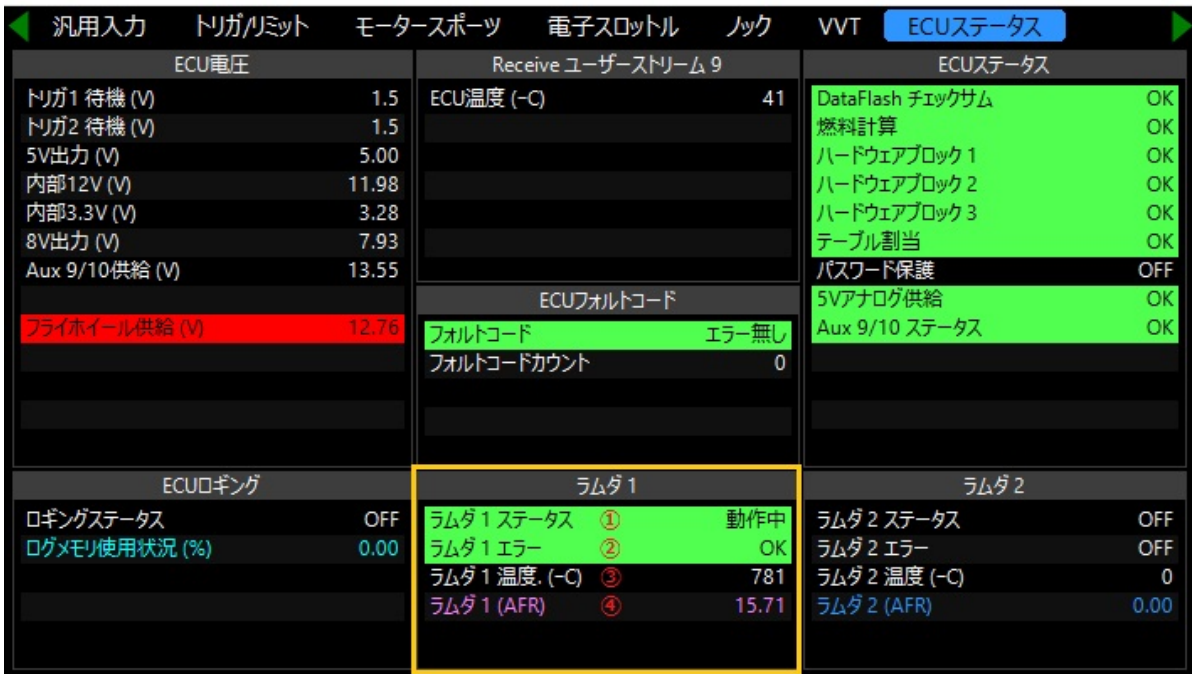

①~④ラムダドライバの動作状況が表示されます。(上絵は正常動作時の表示)

- ① 動作状況を表します。
- ② エラーが無い場合「OK」 それ以外の場合は、エラーコードが表示されます。
- ③ ヒーターの温度を表示します。
- ④ 測定空燃比が表示されます。